## 【組合員専用ページ】給付金支給決定通知書の確認方法

1.登録しているメールアドレスに給付金支給決定通知のメールが届くので、文中の URL をクリックする

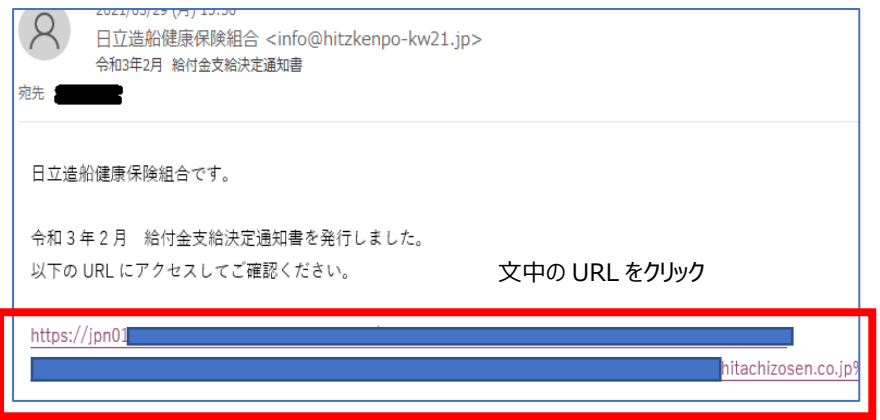

2. 組合員専用ページにログインし、(!)トピックスの給付金支給決定通知書または通知書・証明書をクリック

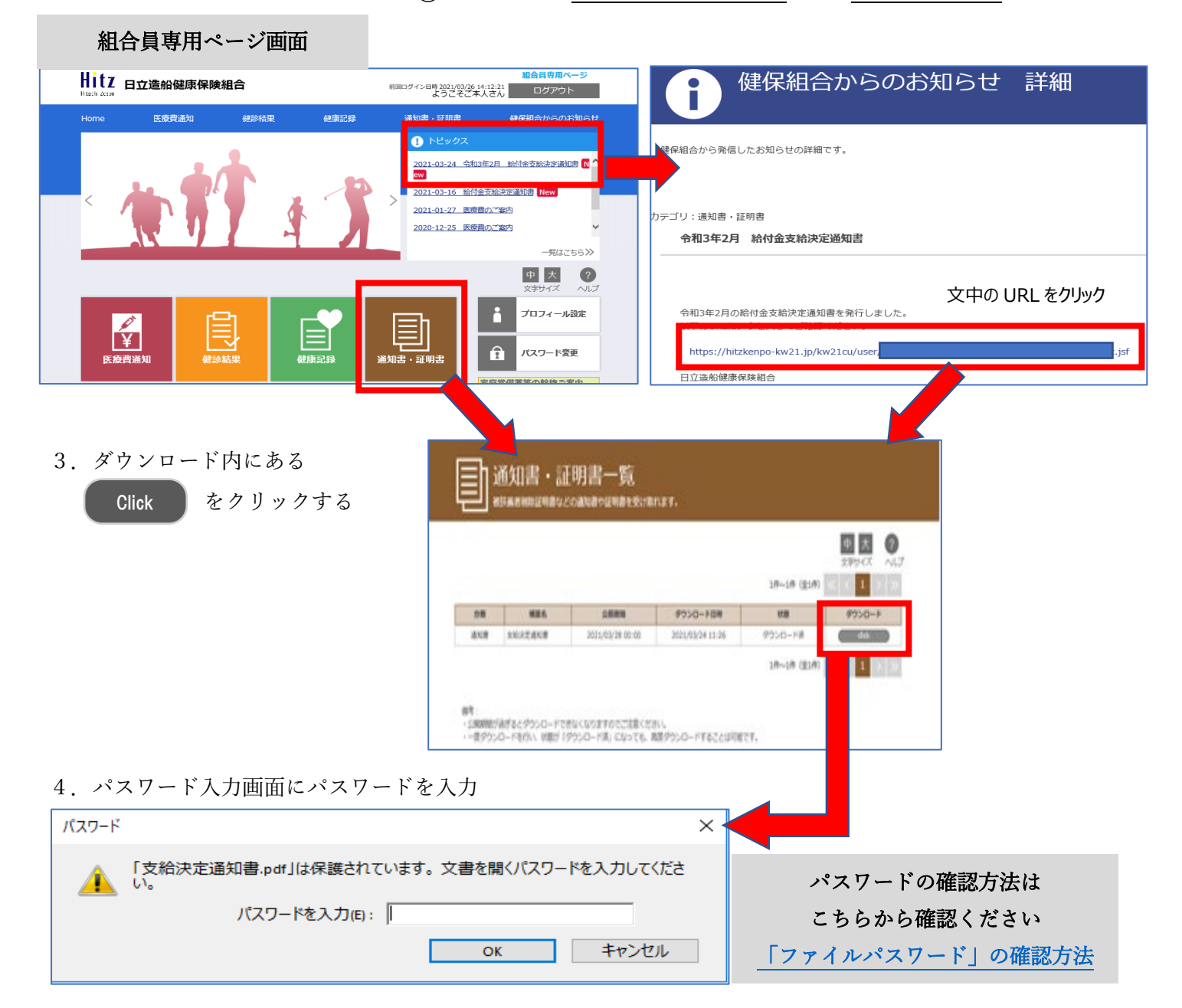